「2」の記号の出し方

挿入⇒記号と特殊文字⇒その他の記号 表示されたダイアログボックスので 記号と特殊文字 ⇒ フォント=Wingdings · 文字コード=32 · コード体系=32 記号 (10 進)

## 表を中央に移動したい。

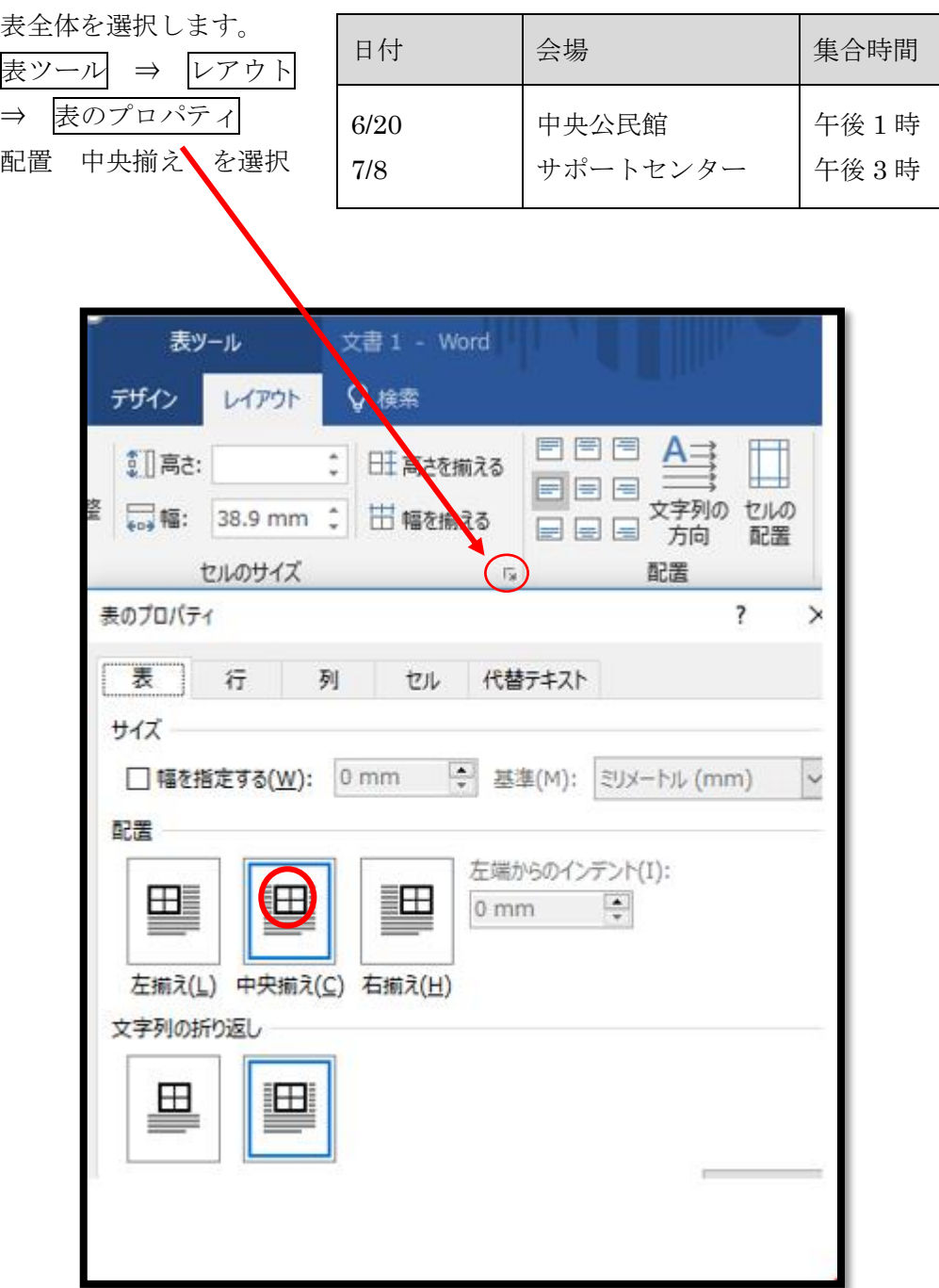